## **在国内,如何优雅地使用ChatGPT?**

如果要说起最近技术领域比较引人注目的一个点,那确实非ChatGPT 莫属。跟AI绘画一样, ChatGPT 引来了无数拥趸。但, 由于"网络+手机号"的双重限制, 国内和港澳台的许多网 友在万里长征的第一步——"注册ChatGPT"上就遭遇了滑铁卢。不过,办法总比困难多, 今天, 就带你体验如何玩转AI聊天机器人ChatGPT! 首先,准备工作。 一、要有一个可以访问Google 的IP(港澳台除外),美国地址为最佳。以威伯斯云为例,可 以选择美国专线的全局模式: ① 登录威伯斯云永久地址:<https://www.wbsyun.com/>,使用邮箱注册账号,并按照教程连接; **A 威伯斯云 WWW** 长期免费使用威伯斯云 登入 齊戶端下载 常见问题 Language

## 威伯斯云新春大礼包来啦!

一人订购,全家共享,单用户低至17元/月,一共限量订购2023名 活动自1.19日开始至2.22日结束, 一个账号可支持3个用户同时使用 提供Cisco (思科) 定制VPN服务, 加密加速安全稳定! 助你办公、生意更顺畅! 买一月赚一年,新用户首次订购会员,最高可获赠365天会员加成! 老用户续费,最高获赠100天会员!

优化支持中国电信、联通、移动网络。

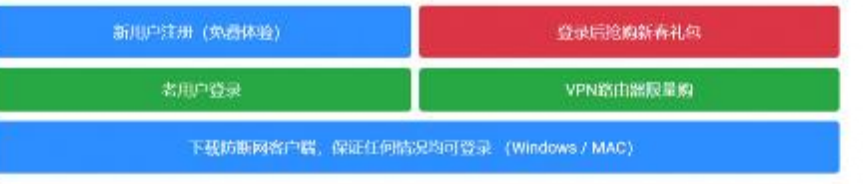

如何长期免费使用 | 客服中心 | 使用教程 | 精品导航

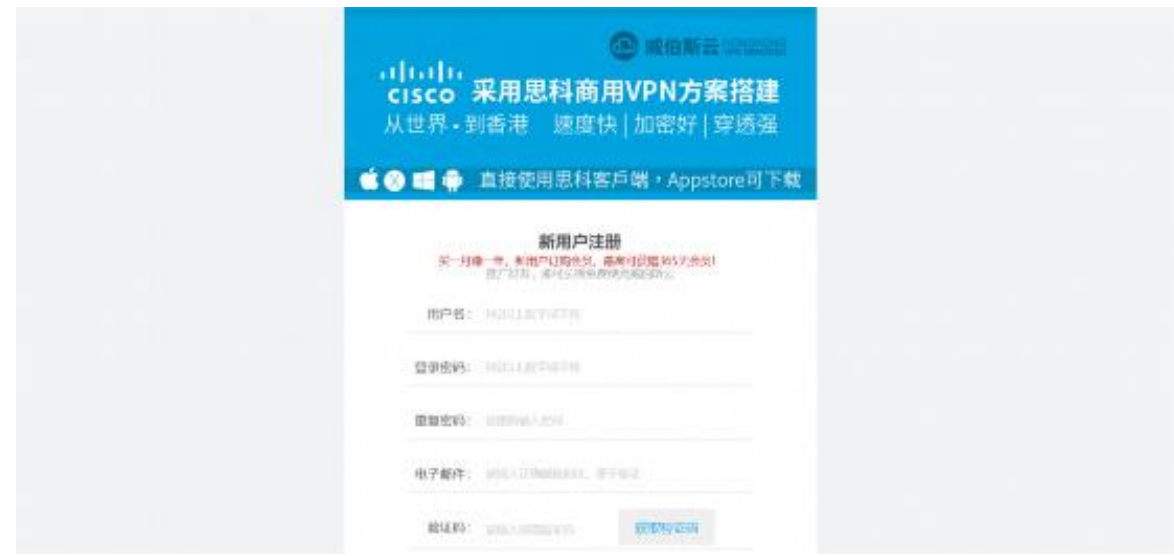

详细注册教程请》》[》点击这里](https://www.vpnforchina.org/how-to-buy-vps000/)

②在进行连接的同时,客户端会弹出"新春全家共享包上线"的提示内容;

3点击接受后,便可在连接栏中选择"美国专线[全局模式]":

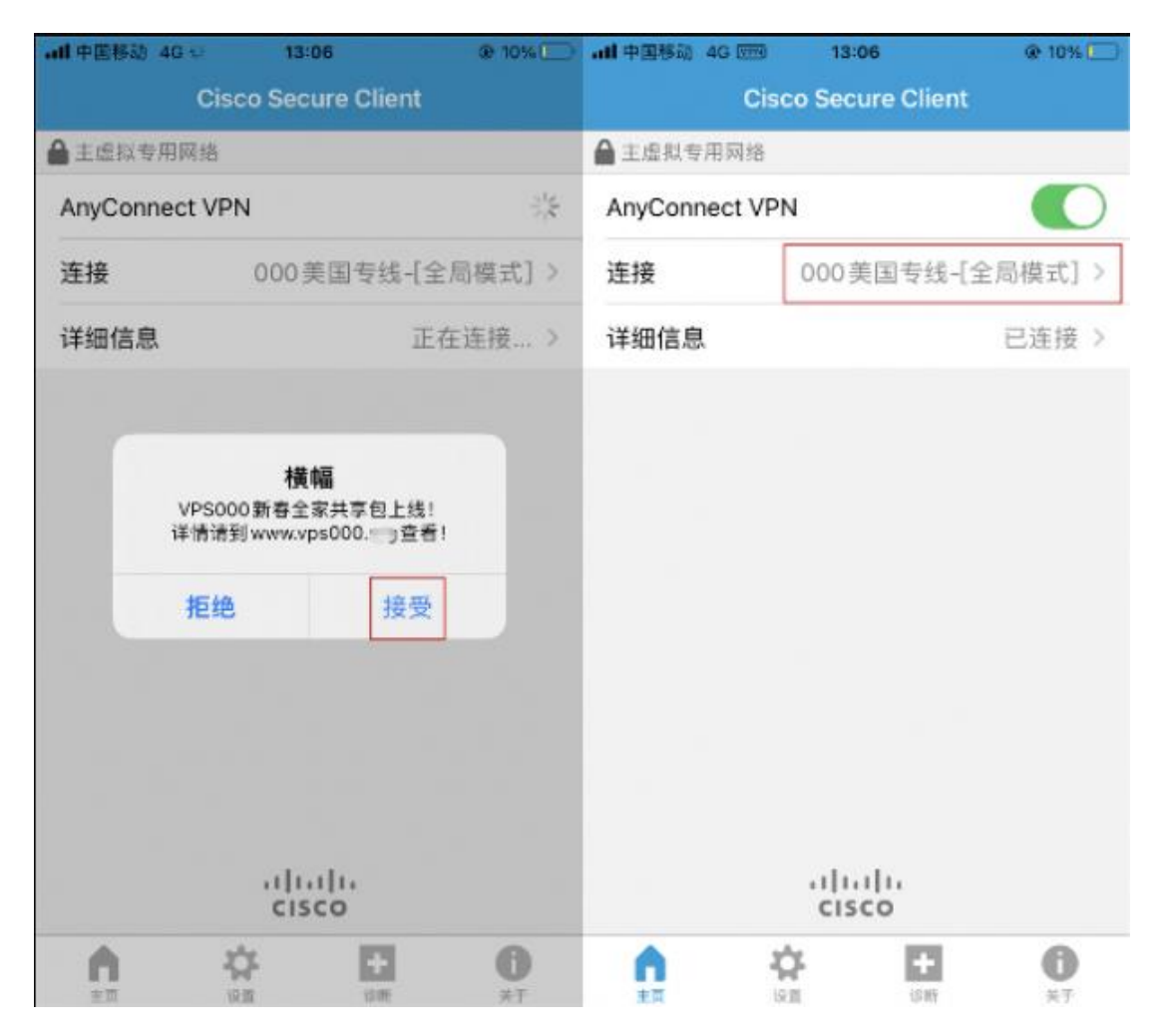

二、有一个可以接收短信的国外手机号,如果没有,可以考虑虚拟号渠道。以SMS 为例, 可以选择印度或巴西的号码: (可以支付宝支付, 只需要一元左右即可)

①登录SMS官网 (<https://sms-activate.org/>), 注册账号;

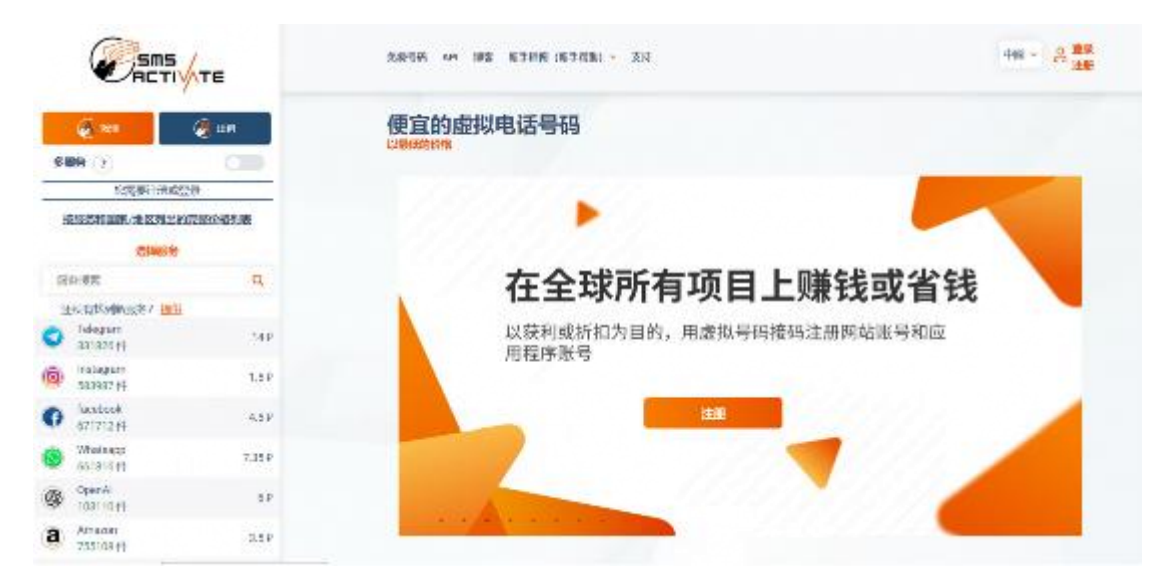

②登录账号,并完成充值,以便注册时可以顺利接收短信。

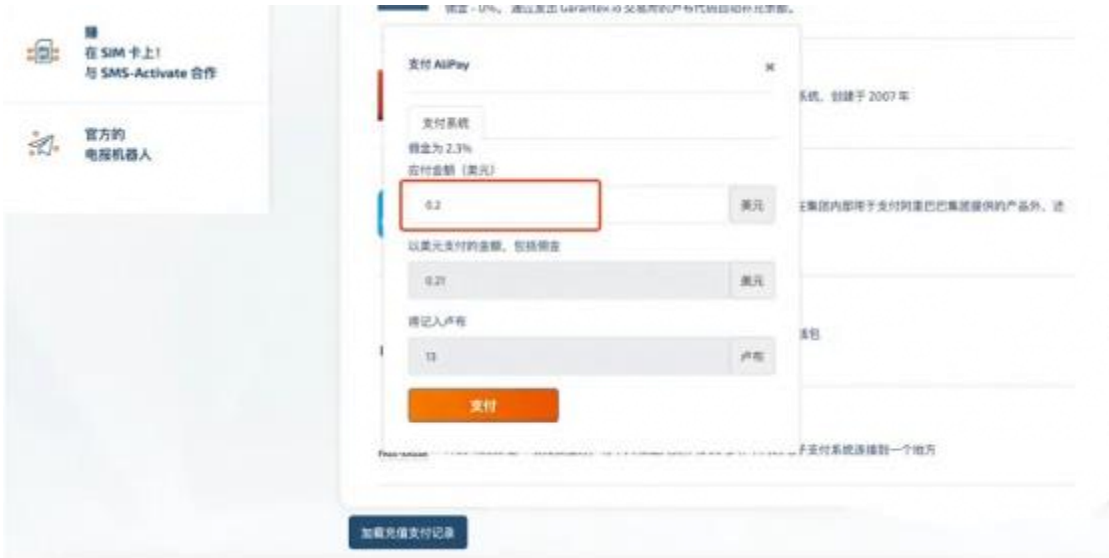

其次,开始注册。

① 注册地址:<https://beta.openai.com/signup>

直接用Google账号或者国内的邮箱注册都可以,只要可以在邮箱点击验证即可。

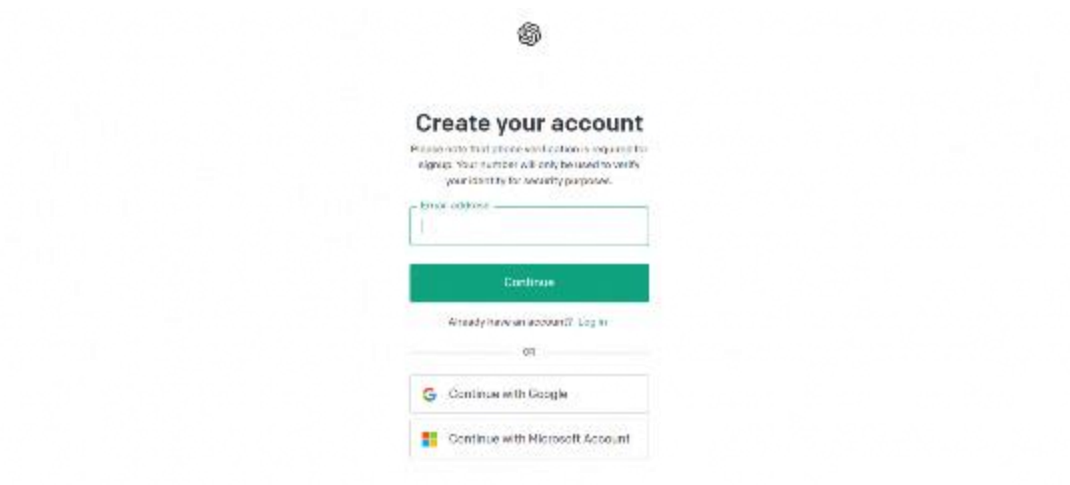

② 之后输入个人信息,点击 Continue 以后,前往SMS购买手机号,选择相应的国别,进行

接码验证。注意!购买后的短信有效期是 20 分钟,需要尽快完成注册。

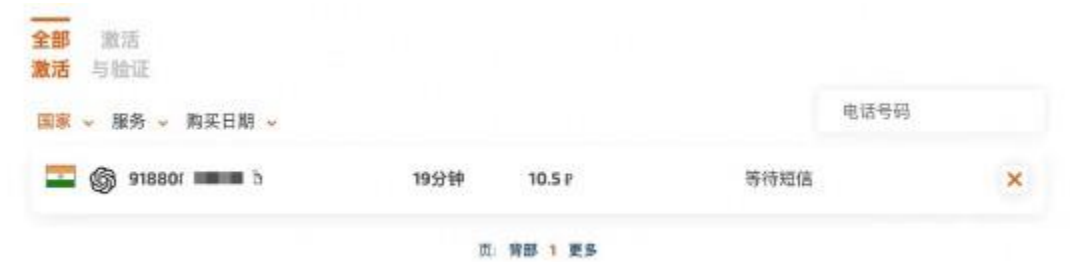

最后,登录使用。

① 完成接码验证后,即可完成注册。

这时候,就可以重新登录了: <https://chat.openai.com/auth/login>

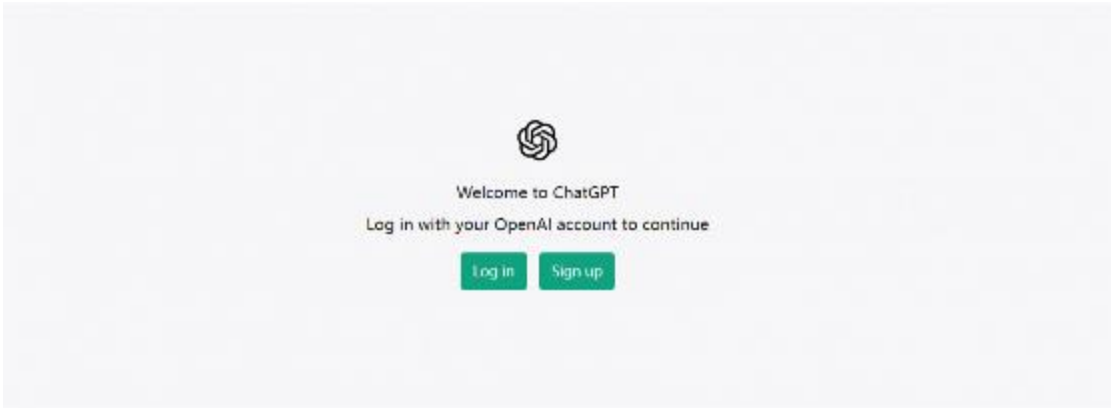

② 然后,就开始你的 ChatGPT 之旅吧!怎么样?想好要问 AI 的第一个问题是什么了吗?

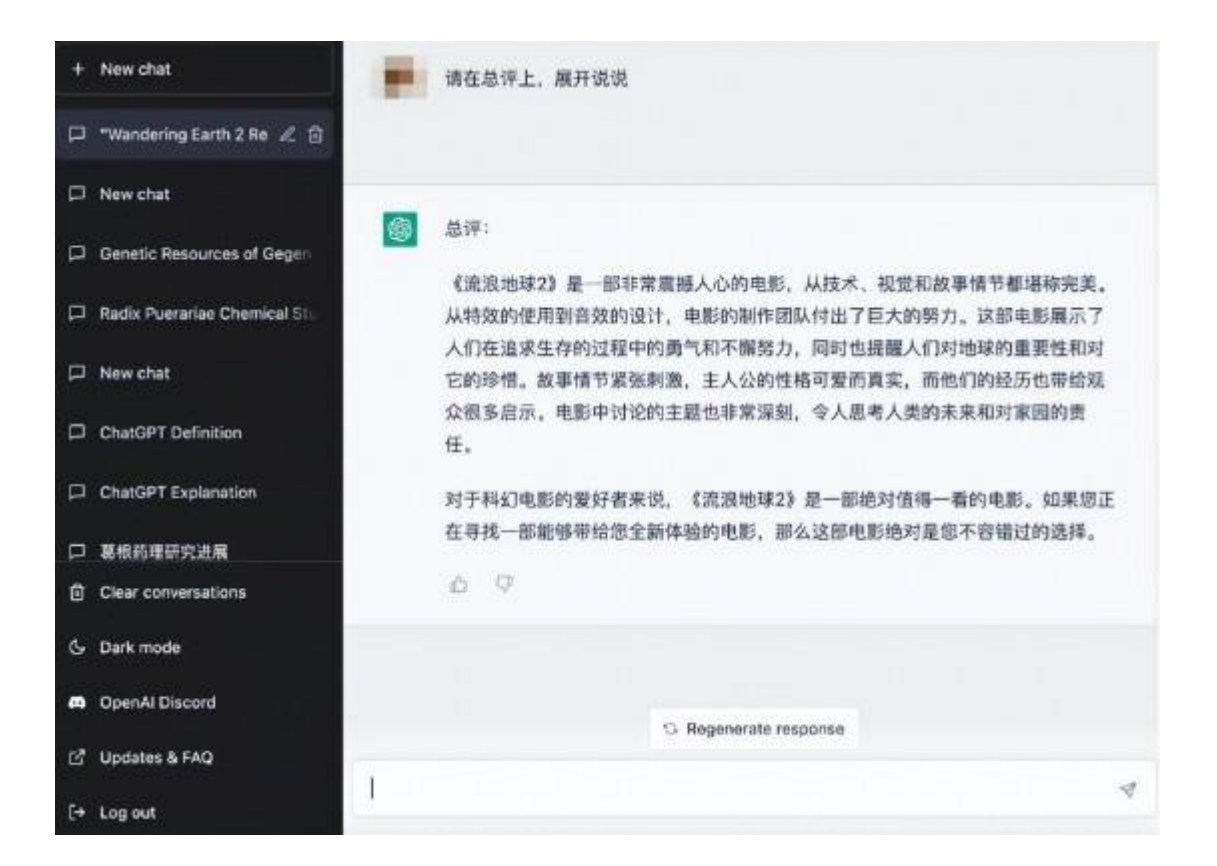